## **INSCRIPCIONES CURSILLOS**

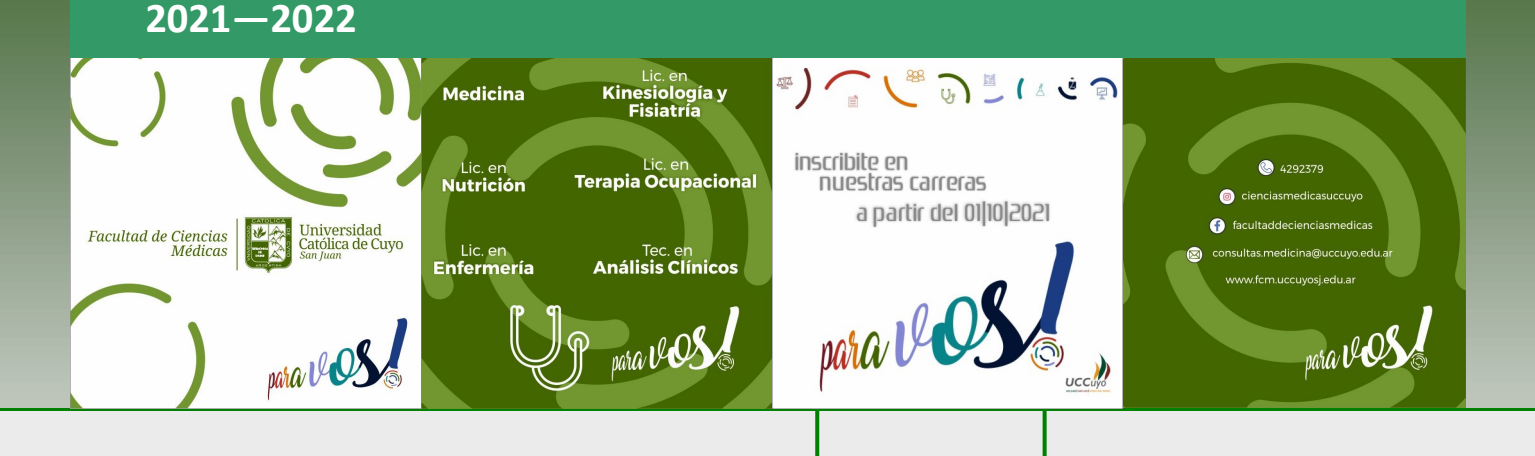

## **INSCRIPCIÓN e INGRESO a Cursillos de Ingreso:**

**1°** Genera tu usuario en SIU Guaraní en el link: **[https://gestion.uccuyo.edu.ar/preinscripcion/uccuyo/alta\\_usuario](https://gestion.uccuyo.edu.ar/preinscripcion/uccuyo/alta_usuario)**  y completa la ficha de Preinscripción al curso de Ingreso.

**2°** Descarga la ficha de Preinscripción obtenida en el sistema SIU Guaraní.

**3°** Envia la ficha de Preinscripción junto con una foto o copia de tu DNI y certificado de estudios secundarios (provisorio o definitivo) al mail según tu carrera: ejemplo: **consultas.xxxxxxx@uccuyo.edu.ar** (en asunto: Inscripción), (SI LA DOCUMENTACIÓN ESTA INCOMPLETA NO PODRÁS AVANZAR EN EL PROCESO DE INSCRIPCIÓN)

> **Correos Electrónicos** MEDICINA: consultas.medicina@uccuyo.edu.ar <u> PREMÉDICO: c</u> <u>NUTRICIÓN: consultas.nutricion@uccuyo.edu.ar</u><br>ENFERMERÍA: consultas.enfermeria@uccuyo.edu.ar KINESIOLOGÍA Y FISIATRÍA: consultas.kinesiologia@uccuyo.edu.ar TERAPIA OCUPACIONAL: consultas.terapiaocupacional@uccuyo.edu.ar<br>TEC. ANÁLISIS CLÍNICOS: consultas.tec-analisisclinicos@uccuyo.edu.ar

**4°** Si completaste el paso 1°, 2° y 3° de forma correcta **ya estas inscripto!**

鼹 Agendalo!

**5°** Te llegará un mail con instrucciones para acceder a las cátedras de apoyatura a la presencialidad.

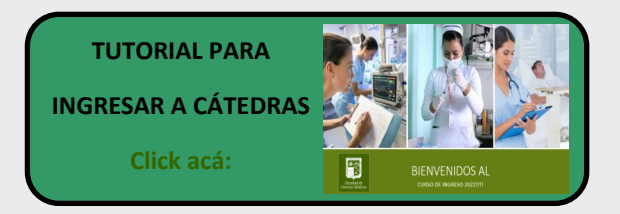

Para pagar tu cuota ingresa a autogestión alumnos: **<https://gestion.uccuyo.edu.ar/uccuyo/acceso>**

Usuario: tu DNI (sin puntos) Contraseña: últimos 6 números de tu DNI. Encontrarás las chequeras de pago. Deberás pagar por medios habilitados. (ATENCIÓN: NO INGRESES A AUTOGESTIÓN ALUMNOS INMEDIATAMENTE, LAS CHEQUERAS ESTARÁN EN NOVIEMBRE)

Contrato Solicitud Título Solicitud Certificado Analítico Solicitud Cancelación de Matricula